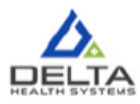

## Finding an Anthem Provider

Use the below steps to look up providers on the Anthem Blue Cross website.

- Once on Anthem's website you do not sign onto their site.
- Click on Find Care in the upper right corner of their home page.
- On the next page click on Guests and select the type of care, select your state, select the medical (Employer-Sponsored) plan, and then select Blue Cross PPO (Prudent Buyer)-Large Group as the plan/network and click continue.
- Enter the zip code or city, state in the search field on the upper left side of the page and enter a specialty in the field with the magnifying glass.
- You will get a list of that type of provider in that area which can be filtered down further by the selections at the top of the screen.